# Request Form QuoVadis (EU) Qualified Personal certificate

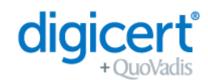

By filling in this form, the Certificate Holder registers their details for the purpose of requesting and generating a QuoVadis (EU) Qualified Personal certificate.

| DETAILS CERTIFICATE CONTENT | DISPLAY THESE DETAILS IN THE CERTIFICATE |
|-----------------------------|------------------------------------------|
| First name(s)               | ✓                                        |
| Surname                     | ✓                                        |
| Personal Email Address      |                                          |
| Place (L)                   |                                          |
| State/Province (S)          |                                          |
| Country of Nationality (C)  | ✓                                        |
| Common Name (CN)            | ✓                                        |

The information above is used within the contents of your certificate and will be visible when you use it. All other details provided in this application form are used to process your request. All personal details are handled in accordance with data protection laws.

| ADDITIONAL DETAILS                        |                        |         |        |  |  |
|-------------------------------------------|------------------------|---------|--------|--|--|
| Required Validity                         | 3 years<br>(standard)  | 2 years | 1 year |  |  |
| Type of Certificate - choose all required | Authentication         | Signing |        |  |  |
| Device Options                            | USB-Token <sub>.</sub> | QV HSM  |        |  |  |

**USB Token:** You will receive a pre-installed QSCD Token. Please read the notes at the end of this form. **QV HSM:** You will receive your Qualified certificate hosted on a QuoVadis HSM.

| DETAILS CERTIFICATE HOLDER    |          |         |  |  |
|-------------------------------|----------|---------|--|--|
| Birth date, Place and Country |          |         |  |  |
| Personal Phone Number         |          |         |  |  |
| VERIFIED ID DOCUMENTS         |          |         |  |  |
| Type of ID document           | Passport | ID Card |  |  |
| Number ID document            |          |         |  |  |
| Expiry date ID document       |          |         |  |  |

The services related to this application are governed by the Master Services Agreement, which includes (as updated from time to time):

- the DigiCert Europe/QuoVadis CP/CPS
- Certificate Terms of Use
- Privacy Notice

The documents referenced above are available at <a href="https://www.quovadisglobal.com/uk/repository/">https://www.quovadisglobal.com/uk/repository/</a> and <a href="https://www.quovadisglobal.com/uk/privacy-policy/">https://www.quovadisglobal.com/uk/privacy-policy/</a>.

## Request Form QuoVadis (EU) Qualified Personal certificate

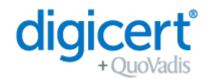

By signing this application form, you confirm that the information you provide is complete and correct, and that you agree to the Master Services Agreement, including its above-referenced attachments.

| Р                  | lace       |                 |                                      |
|--------------------|------------|-----------------|--------------------------------------|
| Date (dd-mm-yyyy)  |            |                 | Signature Certificate Holder         |
| Р                  | Place      |                 |                                      |
|                    |            |                 |                                      |
| Data (dd mar anna) |            |                 | Signature                            |
| Date (dd-mm-yyyy)  |            |                 | Registration Representative QuoVadis |
|                    | New Holder | Existing Holder | Name QV Representative               |

### **Use of QSCD Tokens**

If you have chosen to use a USB token for your Qualified Certificate then please read this information carefully.

Use of Qualified Certificates in combination with a USB Token require that the token is an approved QSCD device as defined by the EU regulation eIDAS (Regulation 910/2014 EU). To ensure that your Qualified Certificate is compliant with this EU regulation, QuoVadis have implemented the following procedure.

## **Step 1 - Complete Application**

Your application for a new Qualified Certificate will be received and processed by the QuoVadis team. Once payment has been received you will proceed to Step 2.

### Step 2 - QuoVadis Prepares your QSCD Token

The QuoVadis team will prepare your QSCD token ready for use. These initialization steps will be completed before the QSCD token is sent to you. Once complete QuoVadis will ship the token to you.

NOTE: Do not use/activate the QSCD until instructed to do so. You will receive 2 email invitations in this process. Please do not action any steps until you have received your token.

NOTE 2: Your token will have a PIN provided. We strongly recommend that you change this PIN to protect your Certificate.

#### Step 3 - Email Invitation 1

You will receive an invitation from TrustLink to confirm the Certificate contents are accurate.

### Step 4 - Approval

Your request will be reviewed and approved by QuoVadis.

#### Step 5 - Install DigiCert Desktop Client

Before using your QSCD please follow the instructions provided in this manual. These are the steps to install the DigiCert Desktop Client: <a href="https://tl.quovadisglobal.com/registrant/confirmation/installddc">https://tl.quovadisglobal.com/registrant/confirmation/installddc</a>. You will need the DigiCert Desktop Client to download your Certificate and install it on your QSCD token.

#### Step 6 - Email Invitation 2

Once your request is approved (Step 4) you will receive a confirmation email from TrustLink, with instructions on how to download your Certificate.

NOTE: Please make sure that you have completed step 5 before trying to download the Certificate.